### **Evidência de Testes**

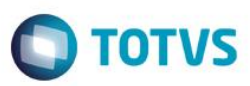

### **Evidência de Testes**

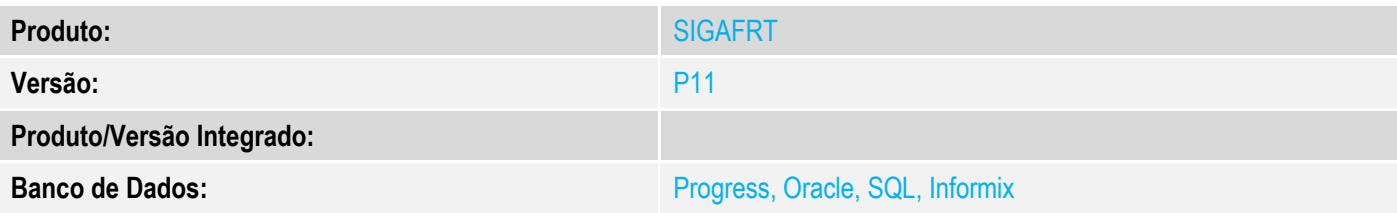

### **1. Evidência e sequência do passo a passo**

### **Teste Unitário (Codificação)**

[Informar uma breve descrição dos testes realizados. O Print Screen de telas é opcional]

- 1 Configure o uso de gaveta no cadastro de estação(LOJA121)
- 2 Efetue um recarga ( não fiscal )

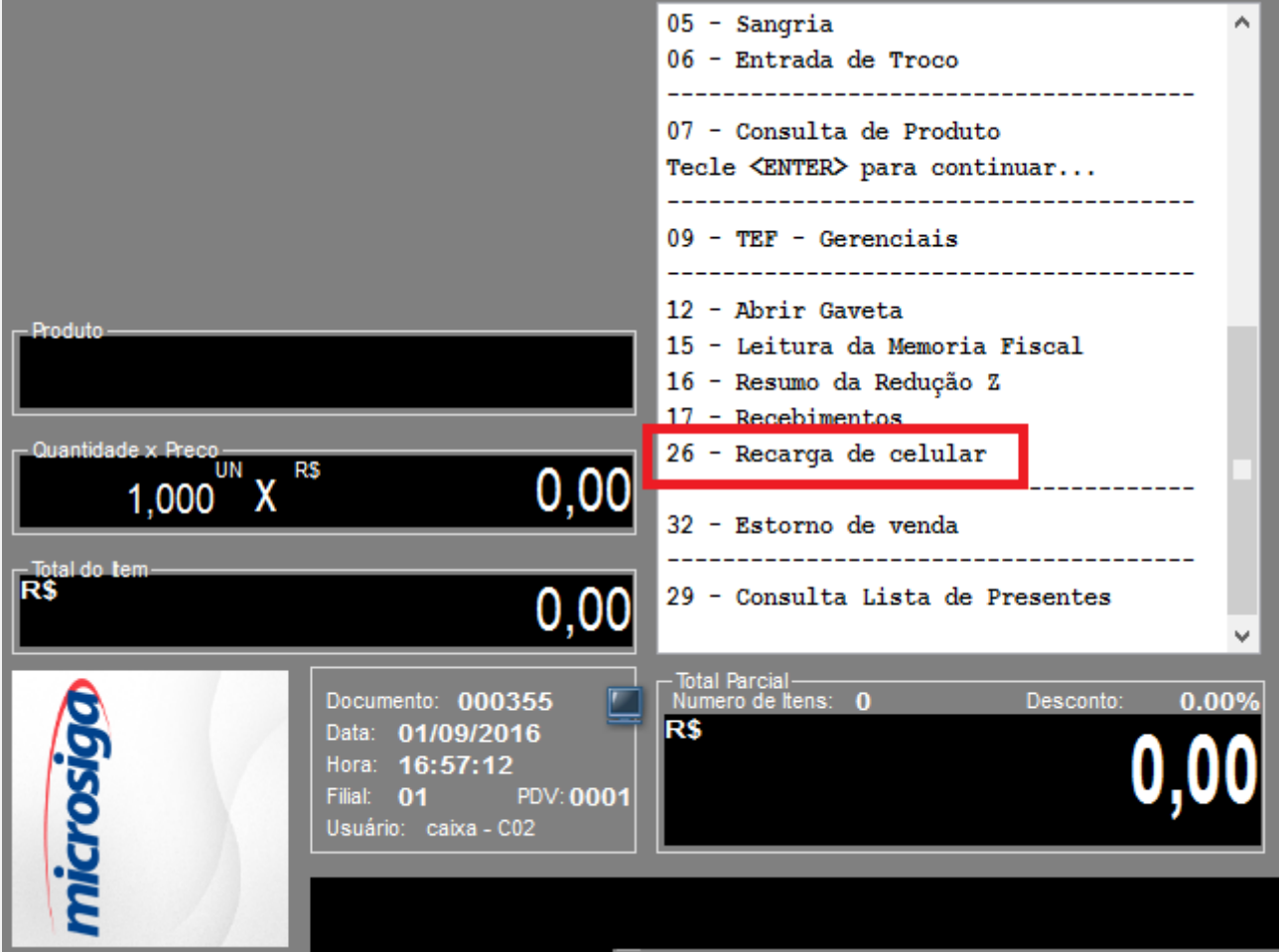

**Evidência de Testes**

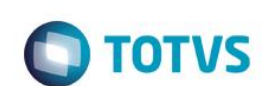

#### TEF - Transferência Eletrônica de Fundos

**Mensagem SITEF** 

## Concessionaria

Solicitação SITEF

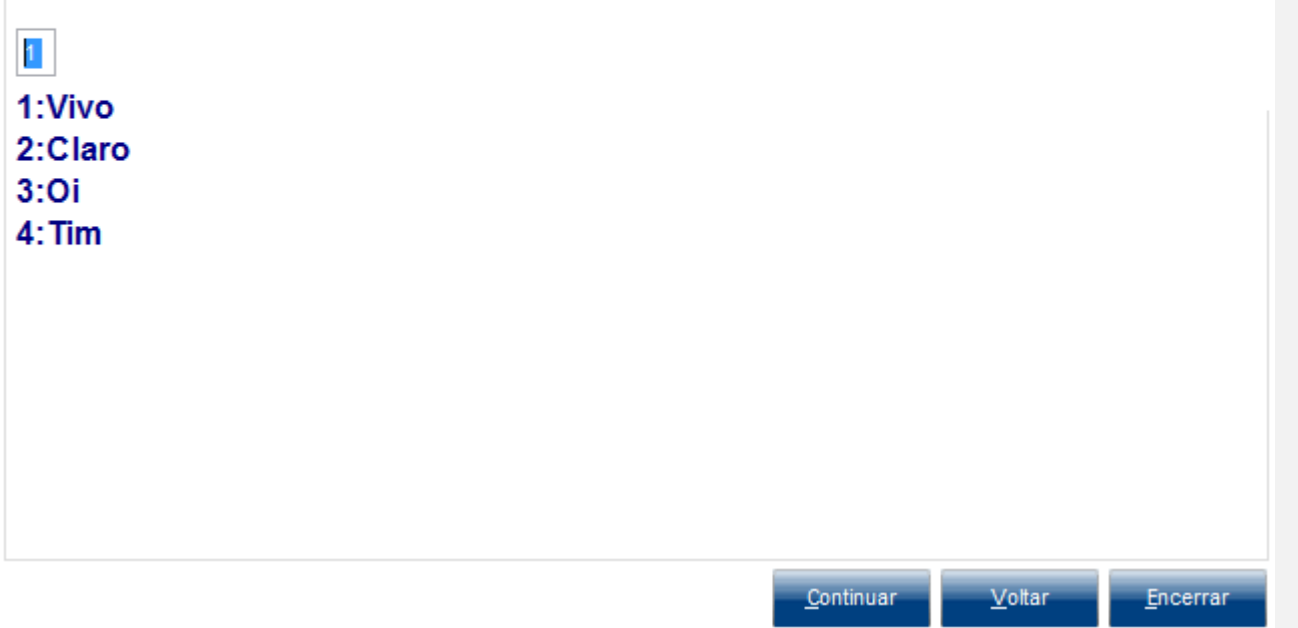

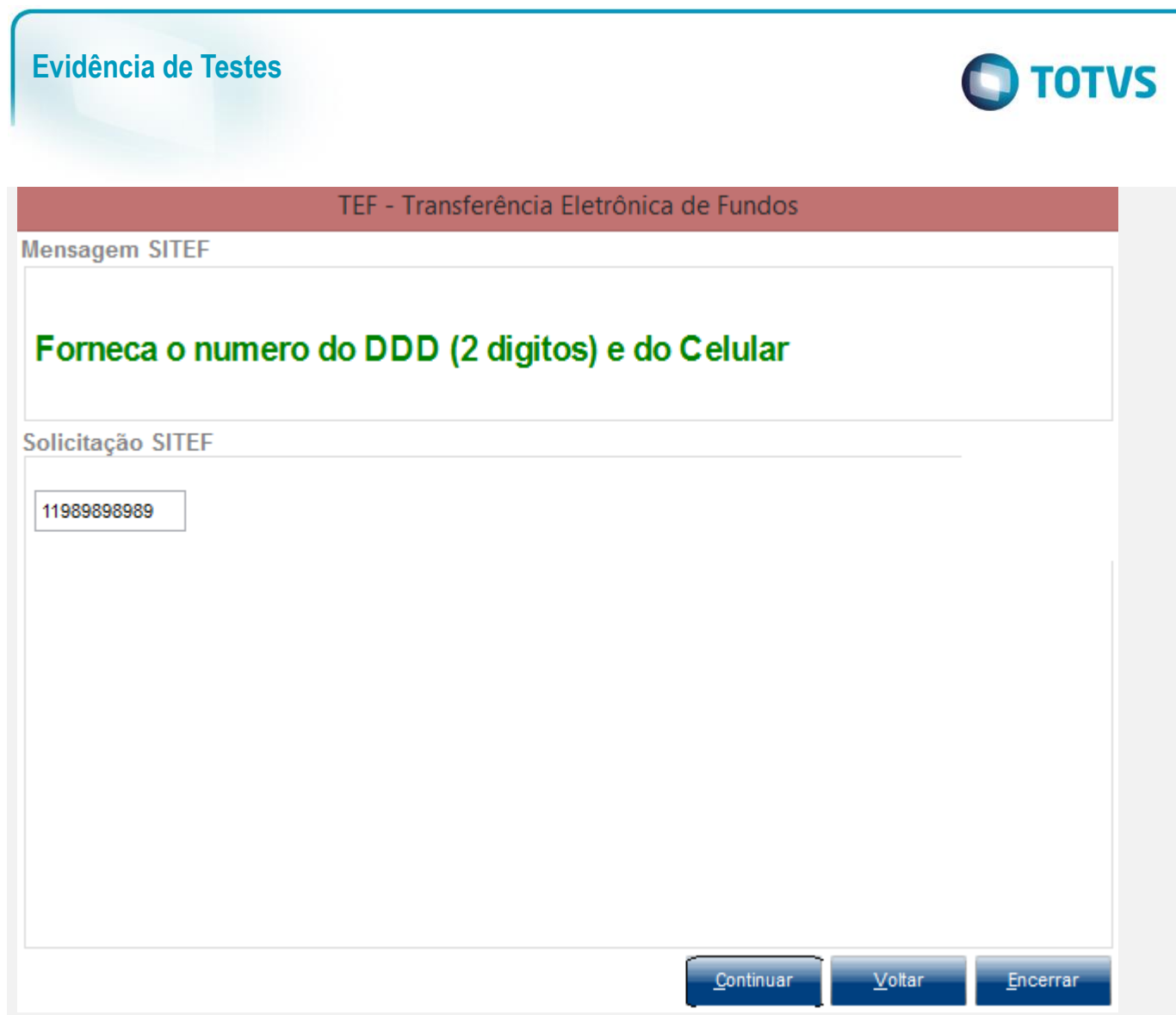

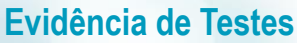

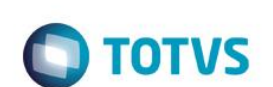

#### TEF - Transferência Eletrônica de Fundos

**Mensagem SITEF** 

# Redigite o numero do DDD (2 digitos) e do Celular

Solicitação SITEF

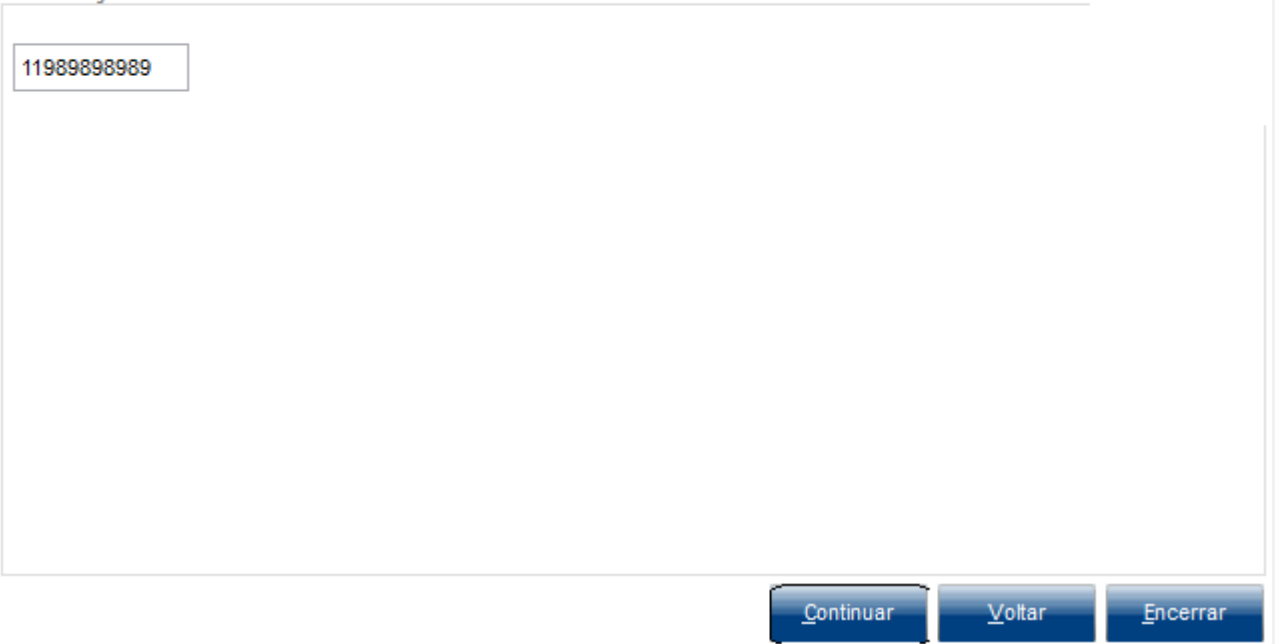

 $\overline{\mathbf{5}}$ 

7:R\$ 35,00 8:R\$60,00 9:R\$ 100,00 10:R\$ 200,00 11:R\$ 300,00

# **Evidência de TestesO** TOTVS TEF - Transferência Eletrônica de Fundos **Mensagem SITEF** Selecione o valor Solicitação SITEF 1:R\$ 3,00  $2:R$6,00$ 3:R\$ 12,00 4:R\$ 17,00 5:R\$ 22,00 6:R\$ 27,00

Continuar

Voltar

Encerrar

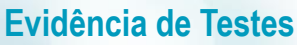

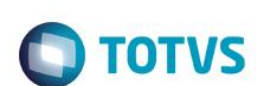

### TEF - Transferência Eletrônica de Fundos

**Mensagem SITEF** 

# Solicite confirmacao do cliente no PinPad

Solicitação SITEF

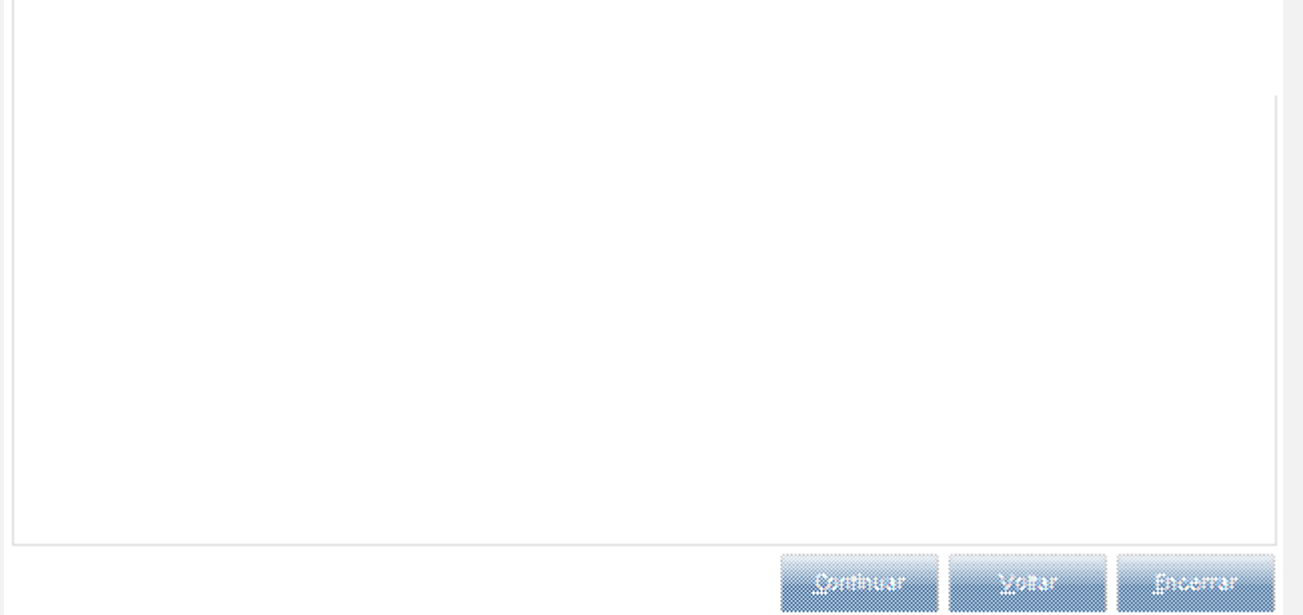

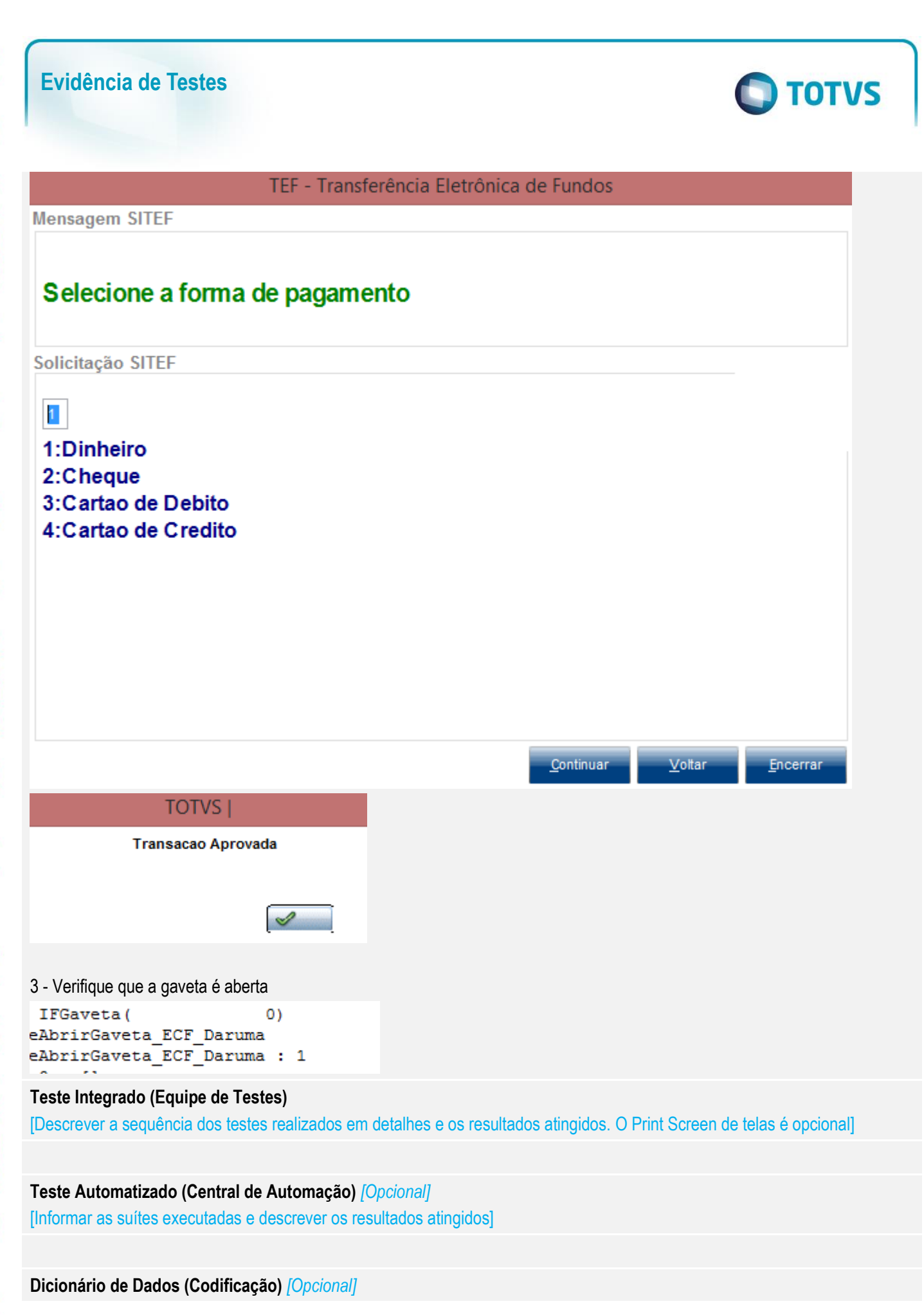

 $\overline{\circ}$ 

### **Evidência de Testes**

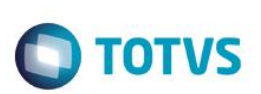

[O objetivo é incluir o print-screen da tela do dicionário de dados atualizado quando necessário.]

#### **2. Outras Evidências**

O objetivo é indicar para a equipe de Testes que a informação criada deve ser validada, como por exemplo, publicação de ponto de entrada, etc.